# **LEGAL ONE** AGENDA

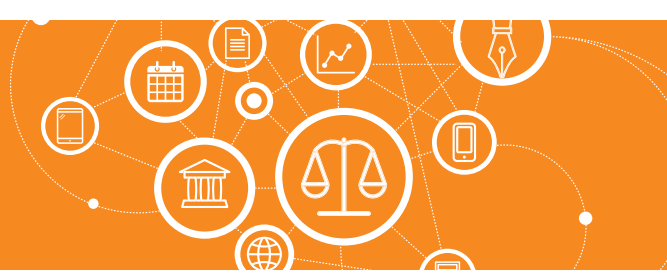

## **¿Cómo veo las tareas y compromisos pendientes en un calendario?**

**LEGAL ONE GESTIÓN** permite una vista rápida de la agenda ya sea por mes, semana o día.

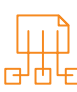

## Para acceder a esta vista en calendario, acceder a la opción:

> Agenda > **Compromisos y tareas** 

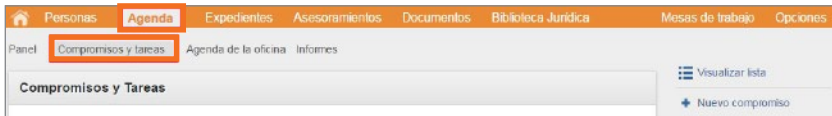

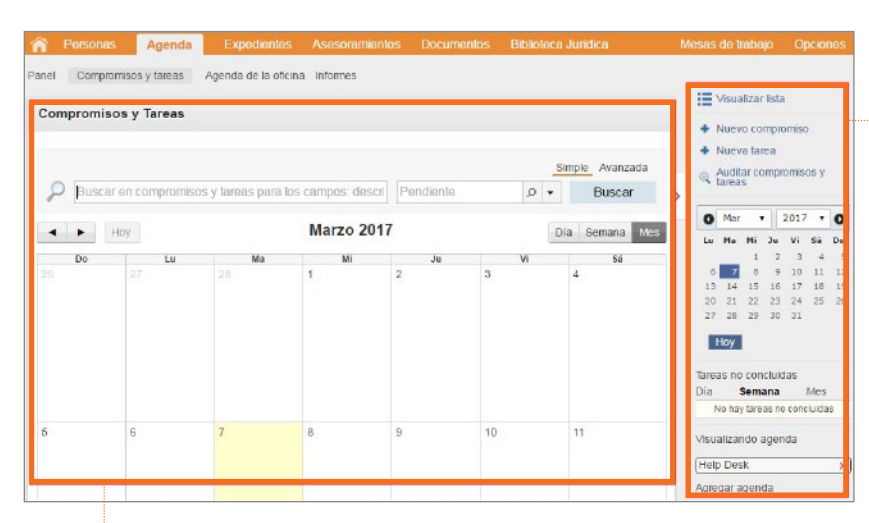

#### Área derecha

Es posible modificar la forma de visualización a "lista", es posible agregar nuevos compromisos o tareas, o bien auditar o supervisar las operaciones realizadas. Luego se visualiza un calendario de selección rápida de fecha. También se incluye un reporte de las tareas no concluidas. Y es posible agregar la agenda de más usuarios del estudio, hasta un límite de diez usuarios.

### Área izquierda

Se encuentran las opciones de búsqueda "Simple" o "Avanzada", que incluye más filtros. También es posible desplazarse entre los distintos meses o modificar el criterio de visualización del calendario. Hacer doble *click*  en el calendario permite agregar un nuevo compromiso, asumiendo el día o la hora relacionada.

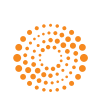